## 問 題

背景データを配置する時の注意点はありますか。

対象製品

「V-nas」シリーズ全般

## 回答

背景データを配置するにあたり、以下の⼿順に注意し、配置を⾏って下さい。

手順"3"のオペレーション操作をせずに保存を行うと、V-nas が強制終了する場合があります。

- 1、『イメージ−ラスター配置/ラスター2点配置』コマンドを実行して下さい。
- 2、【ファイルの種類:ダイアログ】[ファイルの場所][ファイル名][ファイルの種類]をそれぞれ選択し、[開 く]ボタンをクリックして下さい。
- 3、背景が(仮のウィンドウに)表示されますので、配置基準点を指示して下さい。
- 4、図面作図領域の画面に戻りますので、配置位置を指示して下さい。
- 5、【ファイルを開く:ダイアログ】が表示されますので、繰り返し背景を配置する場合は、配置するファ イルを選択します。配置しない場合は[キャンセル]ボタンをクリックして下さい。

対象コマンド:

[V-nas 標準モード]:[作図]タブ−[イメージ]カテゴリ−『背景配置/ラスター2 点配置』コマンド [V-nas クラシックモード]:『イメージ−ラスター配置/ラスター2 点配置』コマンド [V-nas 専⽤ CAD]:『背景-配置/2 点配置』コマンド

個人利用目的以外の利用、無断転載、複製を禁じます。 当社著作権について ( https://www.kts.co.jp/msg/cpyrighty.html ) Copyright (C) KAWADA TECHNOSYSYTEM CO.LTD. All Rights Reserved.

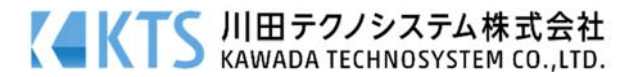